# **HP-35s Calculator Program Curves 2A**

## Compute Values for a Parabolic Vertical Curve

**Programmer**: Dr. Bill Hazelton

**Date**: March, 2008. **Version**: 1.0 **Mnemonic**: **P** for **P**arabolic Vertical Curve.

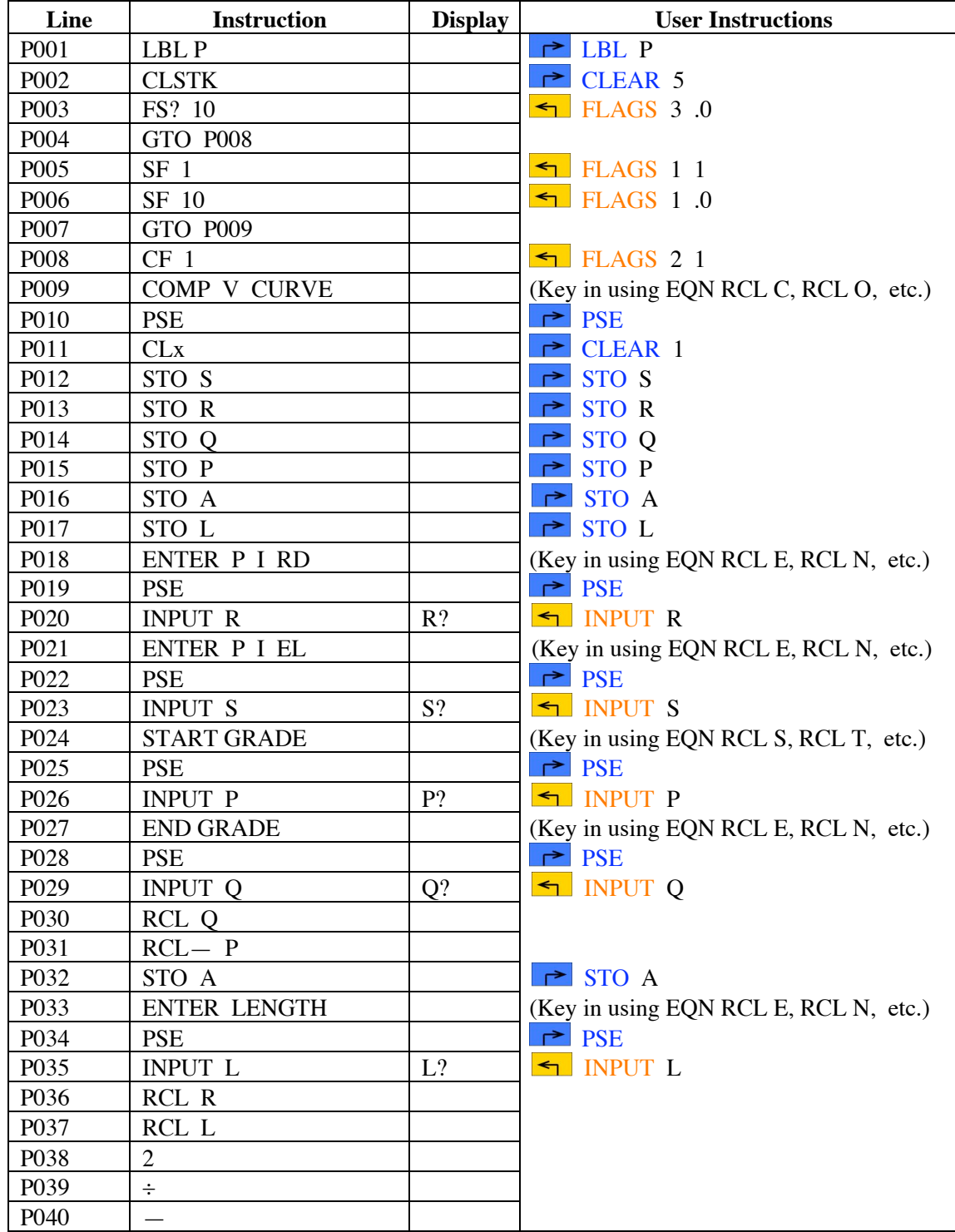

| Line             | <b>Instruction</b> | Line              | <b>Instruction</b>        | Line             | <b>Instruction</b> |
|------------------|--------------------|-------------------|---------------------------|------------------|--------------------|
| P041             | STO U              | P <sub>0</sub> 82 | $RCL+I$                   | P122             | RCL Y              |
| P042             | RCL S              | P083              | STO D                     | P123             | $x \leq 0$ ?       |
| P043             | RCL P              | P084              | VIEW D                    | P124             | GTO P149           |
| P044             | <b>RCL×L</b>       | ****              | End Pts Data              | P125             | <b>ENTER RD</b>    |
| P045             | 2                  | P085              | $\overline{0}$            | P126             | <b>PSE</b>         |
| P046             | $\div$             | P086              | STO Y                     | P127             | <b>INPUT X</b>     |
| P047             |                    | P087              | $END$ PTS $[0-1]$         | P128             | RCL X              |
| P048             | STO V              | P088              | <b>PSE</b>                | P129             | $RCL - U$          |
| P <sub>049</sub> | RCL A              | P089              | <b>INPUT Y</b>            | P130             | STO I              |
| P <sub>050</sub> | $RCL \div L$       | P090              | RCL Y                     | P131             | $x^2$              |
| P051             | $\overline{2}$     | P091              | $x \leq 0$ ?              | P132             | $RCL \times B$     |
| P052             | $\div$             | P092              | GTO P116                  | P133             | RCL I              |
| P053             | STO B              | P093              | <b>START PT RD</b>        | P134             | $RCL \times P$     |
| P054             | RCL P              | P094              | <b>PSE</b>                | P135             | $+$                |
| P055             | $RCL \div B$       | P095              | VIEW U                    | P136             | $RCL+V$            |
| P056             | $\overline{2}$     | P096              | START PT EL               | P137             | STO H              |
| P057             | $\div$             | P097              | PSE                       | P138             | EL OF POINT        |
| P058             | $+/-$              | P098              | VIEW V                    | P139             | <b>PSE</b>         |
| P059             | STO I              | P099              | END PT RD                 | P140             | VIEW H             |
| ****             | Max/Min Pt. Data   | P100              | <b>PSE</b>                | P141             | $\overline{0}$     |
| P <sub>060</sub> | $\overline{0}$     | P101              | RCL U                     | P142             | STO Y              |
| P <sub>061</sub> | STO Y              | P102              | $RCL+L$                   | P143             | AGAIN $[0-1]$      |
| P062             | $MAX-MIN [0-1]$    | P103              | STO F                     | P144             | <b>PSE</b>         |
| P063             | <b>PSE</b>         | P104              | <b>VIEW F</b>             | P145             | <b>INPUT Y</b>     |
| P <sub>064</sub> | <b>INPUT Y</b>     | P105              | RCL L                     | P146             | RCL Y              |
| P <sub>065</sub> | RCL Y              | P106              | $x^2$                     | P147             | $x > 0$ ?          |
| P066             | $x \leq 0$ ?       | P107              | $RCL \times B$            | P148             | GTO P125           |
| P067             | GTO P085           | P108              | RCL L                     | ****             | Get RD from EL     |
| P068             | RCL I              | P109              | <b>RCL</b> <sub>×</sub> P | P149             | $\mathbf{0}$       |
| P <sub>069</sub> | $x^2$              | P110              | $+$                       | P150             | STO Y              |
| P070             | $RCL \times B$     | P111              | RCL+ V                    | P151             | STO H              |
| P071             | RCL I              | P112              | STO E                     | P152             | STO X              |
| P072             | $RCL \times P$     | P113              | END PT EL                 | P153             | COMP 1 RD [0-1]    |
| P073             | $+$                | P114              | <b>PSE</b>                | P154             | <b>PSE</b>         |
| P074             | $RCL+V$            | P115              | <b>VIEW E</b>             | P155             | <b>INPUT Y</b>     |
| P075             | STO E              | ****              | Get EL from RD            | P156             | RCL Y              |
| P076             | MAX-MIN EL         | P116              | $\overline{0}$            | P157             | $x \leq 0$ ?       |
| P077             | <b>PSE</b>         | P117              | STO Y                     | P158             | GTO P224           |
| P078             | <b>VIEW E</b>      | P118              | STO X                     | P159             | <b>ENTER EL</b>    |
| P079             | <b>MAX-MINRD</b>   | P119              | COMP $1$ EL $[0-1]$       | P <sub>160</sub> | <b>PSE</b>         |
| P080             | <b>PSE</b>         | P120              | <b>PSE</b>                | P <sub>161</sub> | <b>INPUT H</b>     |
| P081             | RCL U              | P121              | <b>INPUT Y</b>            | P <sub>162</sub> | RCL V              |

\*\*\*\* These lines are simply comments in the code. You don't key it into the calculator!

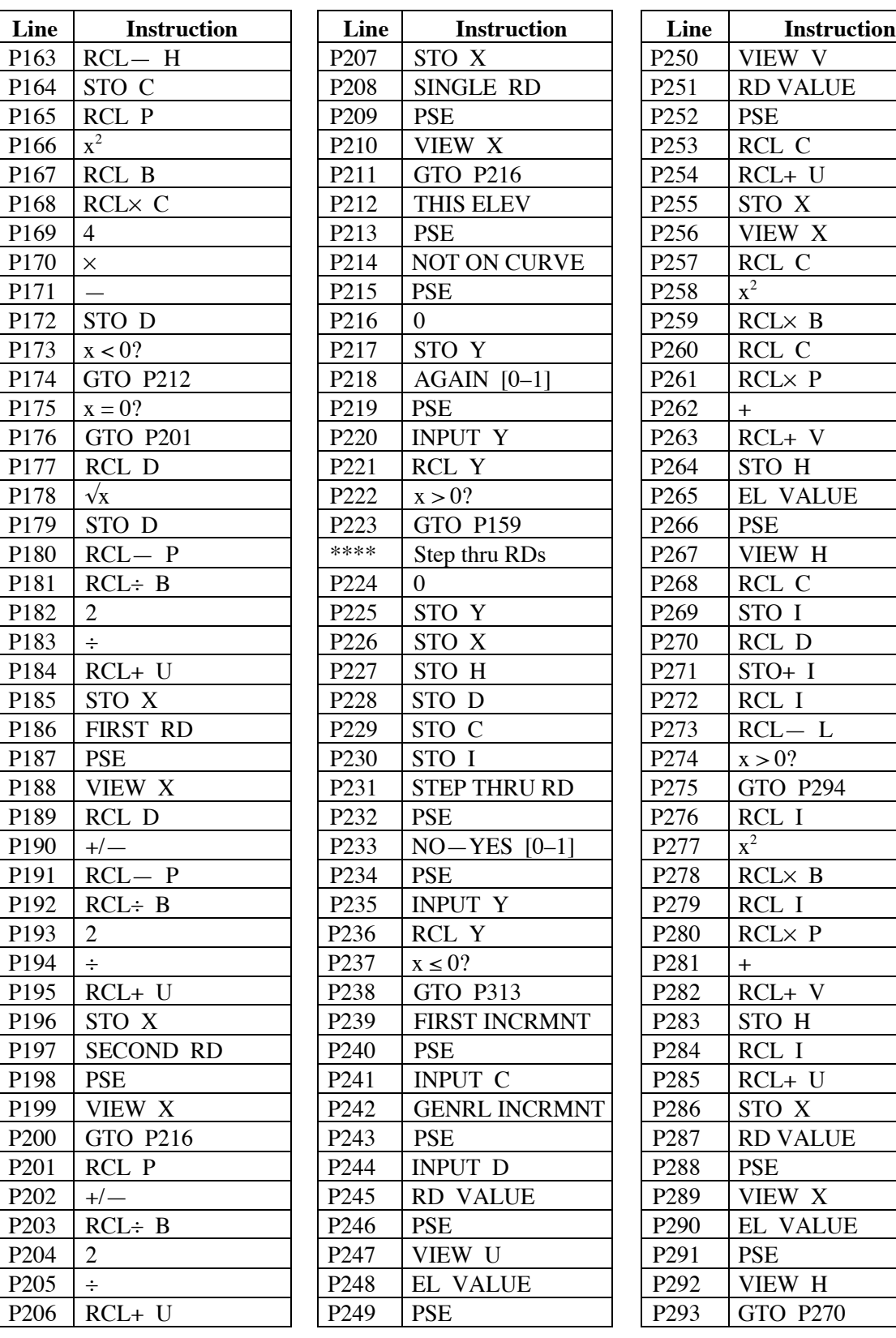

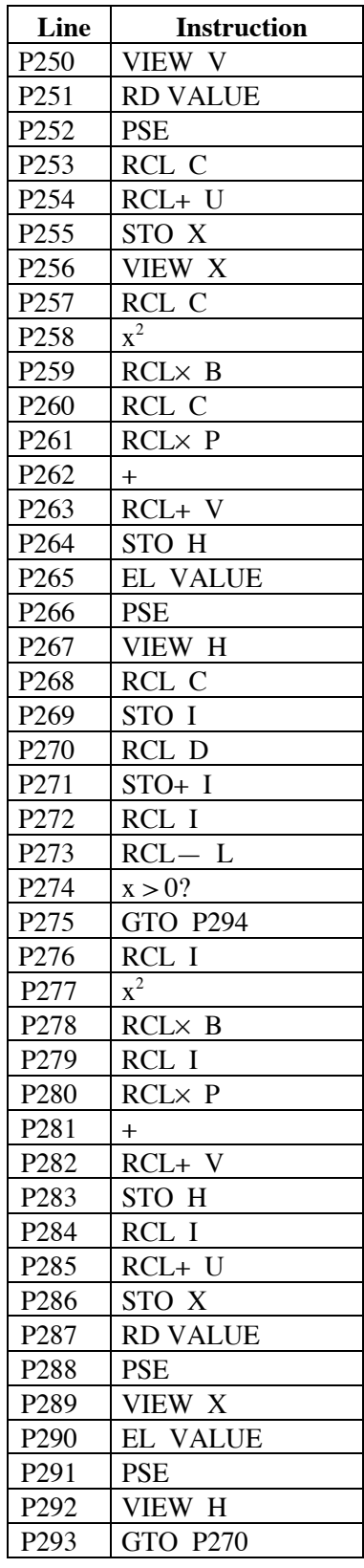

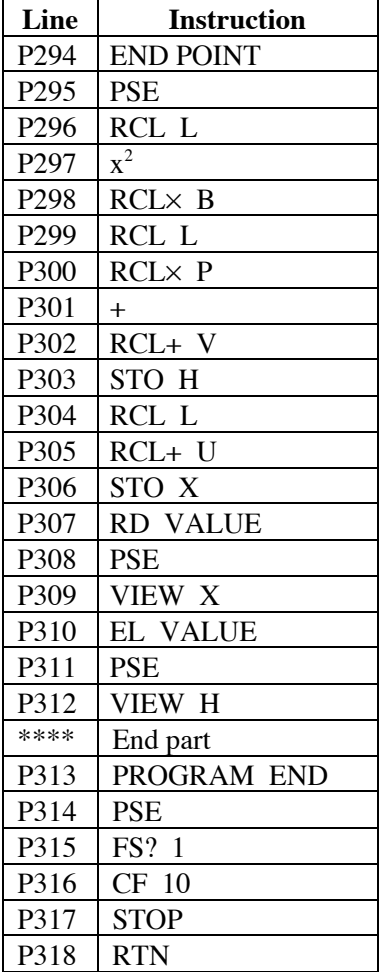

## **Notes**

- 1. The \*\*\*\* lines are comments and are not to be entered into the calculator. They are there to make it easier to work through entering a long program.
- 2. The program offers options for the processing to be done at each step, asking the user if a particular set of operations are to be done. The user is prompted for a yes/no answer, with the input variable being Y, which is set to 0 (no) by default. To skip the operation, just press R/S. To do the operation, key in 1, then press R/S. The sense is that  $0 =$  no,  $1 =$  yes. Note that there is a need to pause after the prompt, otherwise the entered value will not make it into the calculator, and the 'no' response will be acted upon.
- 3. Because grades are used, it is important that the units for elevation and running distance are the same. Otherwise the computations will not be correct.
- 4. Some of the calculations will yield results that are on the parabola being used, but not within the actual segment being used. This is particularly the case with finding maximum and minimum points, which may not lie within the limits of the curve, and finding running distances given elevations. The user should check that the running distances fall within the

start and end points of the curve and ignore results that lie outside the curve. The program does not check these limits.

## **Theory and Background**

The theory of computing the various values for a parabolic 'equal-tangent-length' vertical curve is fairly straightforward. There are six basic possibilities of how the vertical curve can be placed between two grade lines, as shown in the figure below. The curve allows the grade to be changed smoothly from the incoming grade (p) to the outgoing grade (q).

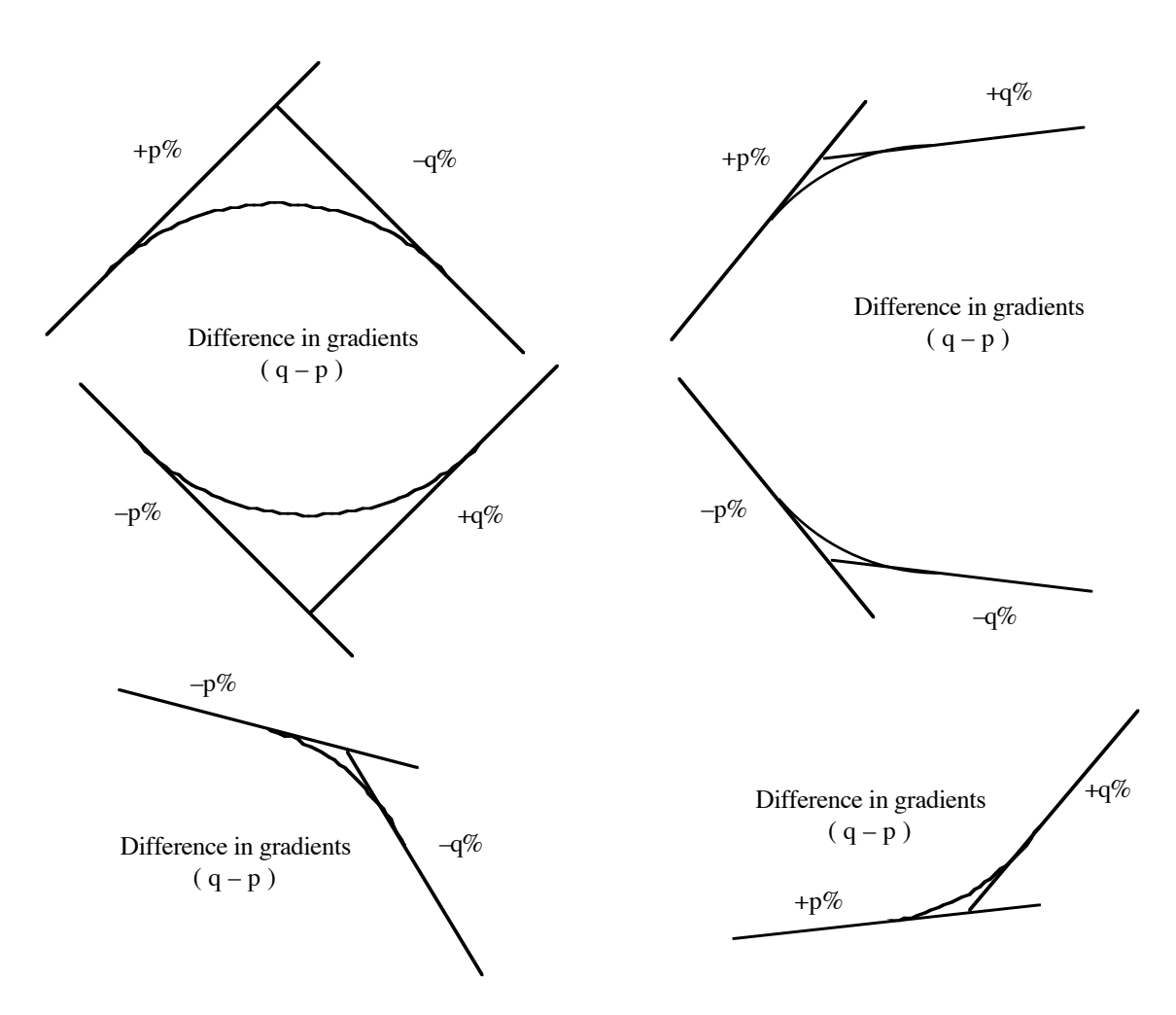

The convention with vertical curves is that they are drawn and computed going from left to right. If the grade is rising from left to right, the gradient is positive. If it is going down from left to right, the gradient is negative. The above diagram shows the signs that the various gradients would take in the circumstances.

If the grades on opposite sides of the curve have the same sign, as in the two examples in the right in the figure above, there is no maximum or minimum value along the curve (other than at its end points). If the grades have opposite signs (as in the two examples on the left side of the above diagram), then there will be a maximum or minimum point of the parabola somewhere along the

curve. In this case, the calculation of the elevation and location of such a point is meaningful. If such a calculation is made for the parabolas on the right in the diagram, the turning point for the parabola will be determined, but it will be well outside the part of the parabolic curve actually used. For example, the parabolas shown on the right side of the diagram above have their turning points well to the right of the end of the curve.

For the purposes of vertical curve design, parabolas are the preferred curve. They are simpler to compute than circles or ellipses, but differ from them by amounts that are too small to matter in almost all cases. With a parabola, there is a constant change of grade (or gradient) around the curve, whereas for a circle there is a constant change of angle around the curve.

Another useful characteristic of the parabola is that it can be placed so that the lengths of the tangents are always equal. As the tangents are usually close to level (grades usually being fairly small), the horizontal distances from the point of intersection of the two grade lines to the tangent points are equal, and half the length of the curve. This allows easy placement of the curve with respect to the point of intersection of the grade lines. [Note that if the in and out grades are not equal and of opposite sign, the maximum or minimum point will not fall directly below the intersection point.]

## **Gradients, Grades, Slopes and Angles**

The slopes of the lines into and out of the vertical curve may be expressed in several ways. For this program, gradients should be entered as a decimal value of the gradient.

The gradient is the value of the change in elevation over a horizontal distance divided by that distance, i.e., rise over run, expressed as a decimal number. So, if the slope rises by 2 units for every 100 along, the gradient is  $+2 \div 100 = +0.02$ . If the slope falls by 5 units for 125 units along, the gradient is  $-5 \div 125 = -0.04$ .

The gradient can also be expressed as a percentage, which is simply the gradient value (as above) multiplied by 100 to convert it to a percentage. So the above examples would be  $+2\%$  and  $-4\%$ . respectively. Percentages are also handy in that they link in well to horizontal distances expressed in stations. As the distance is then in 100 ft units, a 1 foot rise would be a  $+1\%$  grade, so the rise or fall over one 100 ft 'station' can be converted directly to the percentage gradient.

Gradients can also be expressed as a ratio of the rise to the run, and expressed in the form "1 in so many." To get this "so many" value, simply calculate the reciprocal value of the gradient (as a decimal), so for the two example given above, +0.02 would be  $\frac{1}{10.02}$  = 50, and so +1 in 50; -0.04 would be  $\frac{1}{604}$  = 25, and so -1 in 25. ⁄

Gradients can also be represented as the angle of the line from the horizontal, usually given in decimal degrees. The tangent of this angle will be the gradient, and the gradient can be converted to an angle by taking the arctangent of the gradient. So a gradient of +0.02 will give an angle of  $arctan(+0.02) = +1.146^{\circ}$ , while  $-0.04$  will give and angle of  $arctan(-0.04) = -2.291^{\circ}$ . A slope of 1° would give a gradient of  $tan(1^\circ) = 0.017$ .

Grade and gradient are used interchangeably, although sometimes they are applied to specific representations. For this program, convert all gradients to the decimal format, e.g., +0.02, –0.04. Be aware that the sign of the gradient is very important and *must* be included.

The term 'slope' is also used, but it usually doesn't refer to a specific representation.

## **Horizontal Distances**

Horizontal distances as used in the construction of linear objects are commonly expressed as a distance from a starting point somewhere along the object. How they are expressed depends upon the units being used, the country in which they are being used, and local practice. Similarly, what they are called also varies.

Distances in feet are commonly recorded as 'station' values. Here, it is assumed that a station is marked every 100 ft, and that the stations are numbered sequentially from the start, with distances on from the station noted as additional distance. So a distance of 12,546.78 ft would be recorded as  $125 + 46.78$ , meaning 125 stations of 100 feet, plus 46.78 feet past that station. For many construction projects, having points every 100 ft (30.48 m) is very convenient, hence the popularity of this representation. It is easy to convert between the distance representation  $(12,546.78 \text{ ft})$  and the station representation  $(125 + 46.78)$ : simply remove the + sign and place the digits together to go to distance, or open the digits two left of the decimal point and put in a +, to convert to stations. (Calculators prefer the distance version.)

With metric units, 100 m is a bit long for station placement, so an equivalent metric representation never really caught on. In metric, it is more usual to use the distance representation (in meters) for all uses. This is also simpler as surveying moves away from the reliance on short lines for set-out (greatly aided by a station every 100 ft), to total station based set-out by co-ordinates across large areas.

The distances are known as 'stations' (when working with the 100 ft units), but this is a little odd when using a distance representation. In this case, the distance may be known as the 'Running Distance' (abbreviated RD), or the 'chainage' in some circumstances. As the station representation is so easily converted to the distance representation, and this program can also be used for metric applications, the horizontal distances in this program will be termed 'Running Distances' and often noted as RD.

## **Calculating The Parabola**

The general equation of a parabola is:

$$
y = a x^2 + b x + c
$$

The magnitude of the term *a* controls the sharpness of the parabola, while the sign of *a* controls the orientation. With *a* positive, the parabola is turned upwards and is bowl-shaped (the apex or turning point is the smallest y value), while with *a* negative, the parabola is hill-shaped, with the apex having the largest y value. So a summit or crest has a negative *a*, while a sag has a positive *a*.

It is convenient to use the starting point of the parabola (i.e., the first or left-most tangent point) as the origin of the co-ordinates. The elevation of this point (A on the diagram overleaf) above the chosen datum is equal to the term *c* in the equation. The slope  $\frac{dy}{dx}$ *dx* of any tangent is equal to  $2ax + b$ . But as at Point A,  $x = 0$ , the term *b* in the general equation is the slope or gradient at point A, the tangent gradient p.

The second derivative  $\frac{d^2y}{dx^2}$  of the general parabola equation equals 2*a*, a constant. This means j that a tangent to a vertical-axis parabola changes a constant amount of *grade* for each increment of distance. (In contrast, a tangent to a vertical circular curve changes direction a constant amount of *angle* for equal increments of distance along the arc.) The useful consequence is that the rate of change of grade on a vertical curve is constant and equals 2*a* per 100 units of distance (feet or meters, depending upon the units chosen). On a vertical curve the total change in direction between the profile grades is  $q - p$ , termed A.

If this change is accomplished on a curve L units long, the constant rate of change must be:

$$
2a = \frac{q-p}{L} = \frac{A}{L}
$$

with gradients q, p and A in decimal form, and L in either feet or meters, consistent with the job.

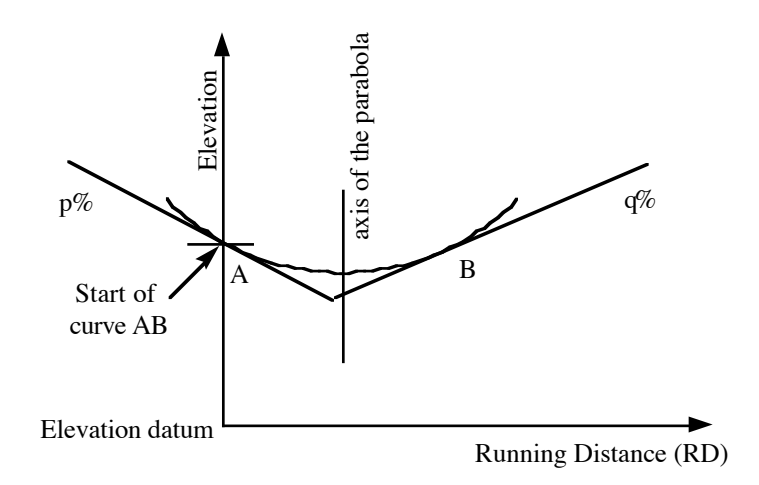

A practical formula for a general parabola for a vertical curve is therefore

Elevation =  $a (RD - RD_A)^2 + p (RD - RD_A) + Elevation_A$ 

where RD is the running distance of any point,  $RD_A$  is the running distance of point A,  $a$  is the first parameter of the parabola (half the rate of change of grade as a decimal), p is the slope of the entry (or incoming) tangent (in decimal form), Elevation is the elevation of the point at running distance RD, and Elevation $_A$  is the Elevation of point A. Elevation and RD should be in the same units, consistent with the entire job.

The location of the turning point of the parabola (the apex) can be computed by noting that the slope of the tangent at the turning point is 0, and solving  $2ax + b = 0$ . In this case, the location of the turning point is:  $x = \frac{-b}{2a}$ . This value can be converted to a running distance by adding the value of  $RD<sub>A</sub>$ , and then used in the equation to compute the elevation of the maximum or minimum point on the curve.

Given the Elevation of a point on the curve, its location, x, from Point A can be computed by solving the equation:

$$
a x2 + p x + (ElevationA - Elevation) = 0
$$

As this is a quadratic, the standard quadratic solution will produce two solutions (in most cases), and it is up to the user to decide which is the most applicable. The program deals with the various cases (0, 1 and 2 solutions) separately. If there is a single solution, the apex (or nadir) of the curve has been selected. If there are no solutions, then the elevation selected is beyond the turning point elevation of the curve and therefore cannot lie on the curve.

For determining the elevations at set distances along the curve, the user can specific an initial increment, to bring the steps onto an even running distance, then specify a general increment, which will be used for the remainder of the curve. The program calculates the elevation of the first point on the curve (the left-hand tangent point), then moves along the initial increment, then proceeds along the curve using steps of the general increment, until the end of the curve is reached. The final point on the curve (the right-hand tangent point) is calculated and the program ends. For each point, the running distance and elevation are shown.

Note that if the final point calculated by increments happens to also be the end point, it will be calculated and displayed, and then the end point will be calculated again and displayed. This is because the test for coming to the end of the curve is that the increment is beyond the end point.

## **Running the Program**

Key in XEQ P then press the Enter key. The program starts and displays:

COMP V CURVE

then prompts for the running distance of the intersection point of the two grade lines, displaying:

ENTER P I RD

then stops while displaying:

R? 0.0000

Key in the RD of the intersection point and press R/S. The calculator then prompts for the elevation of the intersection point of the two grade lines, displaying:

ENTER P I EL

then stops while displaying:

S? 0.0000

Key in the elevation of the intersection point, then press R/S. The calculator then prompts for the starting grade (p), displaying:

#### START GRADE

then stops while displaying:

P? 0.0000

The value of the slope coming in to the vertical curve should be entered as a decimal value, e.g., 0.025 (an upward 2.5% gradient), then press R/S. The calculator then prompts for the grade coming out of the vertical curve, displaying:

END GRADE

then stops while displaying:

Q? 0.0000

Key in the value of the slope of the grade coming out of the curve, as a decimal grade, e.g., –0.04 (a downward 4% gradient), then press R/S. The calculator then prompts for the length of the curve, briefly displaying:

ENTER LENGTH

then stops while displaying:

 $L?$ 0.0000

Key in the length of the curve desired and press R/S.

From this point on, the program asks if the user wants to do optional computations. These options are presented in the order that follows, and any or all of them may be skipped or run.

#### *A. Maximum / Minimum Point*

The calculator display RUNNING briefly, then prompts for whether or not to calculate the point on the (whole) parabola where the maximum or minimum elevation occurs. If the vertical curve is a crest or sag, the maximum or minimum point will occur on the actual curve segment. If the in and out grades have the same sign, the maximum or minimum point will not be on the actual curve segment, so this option can be skipped. The calculator briefly displays:

#### $MAX-MIN$  [0-1]

then stops and displays the prompt:

Y? 0.0000

The 0 means 'no' to the question of whether to run this option, and is the default response. If you don't want to run this option, press R/S and the program will advance to the next option. If you

do want to run this option, key in 1 (or any number greater than 0), which signifies 'yes,' and press R/S. The calculator briefly displays:

$$
MAX\text{-}MIN\ EL
$$

then stops and displays the Elevation of the maximum or minimum point, looking as follows:

 $E=$ 114.5611

Press R/S to continue. The calculator then briefly displays:

```
MAX–MIN RD
```
then stops and displays the Running Distance of the maximum or minimum point, looking as follows:

$$
D=24,589.2222
$$

Press R/S to continue, and this option concludes.

#### *B. Compute the End Points*

This option computes the running distance and elevation of the end points of the curve, where the parabolic curve joins the tangent gradients. The calculator briefly displays:

END PTS [0–1]

then stops and displays the prompt:

```
Y?
0.0000
```
If you don't want to run this option, press R/S and the program will advance to the next option. If you do want to run this option, key in 1 (or any number greater than 0), which signifies 'yes,' and press R/S. The calculator briefly displays:

```
START PT RD
```
then stops and display the running distance of the start point of the curve, such as follows:

```
U= 24,367.0000
```
Press R/S to continue. The calculator briefly displays:

START PT EL

then stops and displays the elevation of the start point of the curve, such as follows:

 $V=$ 

103.4500

Press R/S to continue. The calculator briefly displays:

END PT RD

then stops and display the running distance of the end point of the curve, such as follows:

 $F=$ 24,767.0000

Press R/S to continue. The calculator briefly displays:

END PT EL

then stops and displays the elevation of the end point of the curve, such as follows:

 $E=$ 107.4500

Press R/S to continue, and the option ends.

#### *C. Compute Elevation at a Specified Running Distance*

With this option, the user can enter any running distance and the calculator will compute the elevation on the curve at that point. The calculator does not check if the running distance is on the curve segment actually being used, so the user must check this. The calculator briefly displays:

COMP 1 EL [0–1]

although the right-hand bracket will be off screen. The calculator then stops and displays:

### Y? 0.0000

If you don't want to run this option, press R/S and the program will advance to the next option. If you do want to run this option, key in 1 (or any number greater than 0), which signifies 'yes,' and press R/S. The calculator briefly displays:

ENTER RD

then stops and prompts for the RD to be entered, displaying:

X? 0.0000

Key in the running distance of the point of interest and press R/S. The calculator then briefly displays:

EL OF POINT

then stops and displays the elevation value of the selected point, such as follows:

 $H=$ 

114.3690

Press R/S to continue, and the calculator prompts to see if you want to compute another elevation, briefly displaying:

AGAIN [0–1]

then stopping and displaying:

Y? 0.0000

If you want to do another point, key in 1 and press R/S. The program then prompts for the running distance (as above) and loops through the option until you decide not to do it again. If you don't want to do this option, press R/S, and the option ends.

#### *D. Compute the Running Distances at a Specified Elevation*

This option allows the user to enter an elevation and compute the running distance(s) at which it occurs. Since the curve is a parabola, there will be zero, one or two solutions. If the elevation cannot occur on the curve, i.e., the elevation is beyond the elevation of the turning point of the parabola, there will be zero answers.

If the elevation chosen is that of the turning point, there will be just one answer, which will be provided. Any other elevation on the curve will have two solutions, and each will be given.

The calculator briefly displays:

COMP 1 RD [0–1]

with the right-hand bracket off the screen. The calculator then stops and displays the prompt:

### Y? 0.0000

If you want to skip this option, just press R/S and the calculator moves on to the next option. If you do want to run this option, key in 1 and press R/S. The calculator briefly displays:

ENTER EL

then stops and displays:

H? 0.0000

Key in the elevation of interest, and press R/S.

If the elevation is not on the curve, the calculator briefly displays:

THIS ELEV

then

#### NOT ON CURVE

and then prompts to see if you want to run the option again.

If the elevation is at the maximum or minimum point, the calculator briefly displays:

SINGLE RD

then stops and displays the running distance of the point, such as follows:

 $X=$ 24,392.9180

Press R/S/ to continue and the calculator prompts to see if you want to run the option again.

If the elevation is elsewhere on the curve, the calculator briefly displays:

FIRST RD

then stops and displays the running distance of the first solution point, such as follows:

 $X=$ 24,383.0819

Press R/S and the calculator briefly displays:

SECOND RD

then stops and displays the running distance of the second solution point, such as follows:

$$
X=\begin{array}{c}24,795.3625\end{array}
$$

It is up to the user to decide if the points fall within the end points of the curve, and chose points that are useful.

Press R/S to continue, and the calculator then briefly displays:

 $AGAIN [0-1]$ 

then stops and displays:

Y? 0.0000

To run the option again, key in and 1 and press R/S. The calculator will then prompt for the elevation to be entered, as above, and run through the option again. If you don't want to run the option again, press R/S and the option ends.

#### *E. Step Through a Series of Running Distances to get Elevations at each*

The final option allows the user to step through a series of equally-spaced points along the curve. As the start point is often at an odd running distance, this option allows the user to select a first increment, to allow the running distances to be brought to even values (e.g., exactly onto 100 ft stations), and then select a general increment to be applied successively until the end point is reached. The end point is calculated as the last point along the curve.

The option begins by displaying briefly:

STEP THRU RD

then displaying briefly:

NO–YES [0–1]

then stopping and displaying:

```
Y?
0.0000
```
If you want to run this option, key in 1 and press R/S. If not, just press R/S and the program ends. If you are running the option, the calculator briefly displays:

#### FIRST INCRMNT

then stops and displays:

$$
\begin{array}{c}\nC=\n\hline\n0.0000\n\end{array}
$$

Key in the first increment, then press R/S. The calculator briefly displays:

GENRL INCRMNT

then stops and displays:

 $D=$ 0.0000

Key in the increment to be used for all the other distances, then press R/S. The calculator then briefly displays:

RD VALUE

then stops and displays the running distance of the start point, such as follows:

 $U=$ 24,367.0000

Press R/S to continue. The calculator briefly displays:

EL VALUE

then stops and displays the elevation at the start point, such as follows:

 $V=$ 

103.4500

Press R/S to continue. The calculator then loops through the following sequence, briefly displaying:

RD VALUE

then stopping and displaying the next running distance value, such as follows:

 $X=$ 24,467.0000

Press R/S to continue. The calculator briefly displays:

EL VALUE

then stops and displays the elevation value at the running distance just given, such as follows:

 $H=$ 111.2000

Press R/S to continue through this loop until the increments extend past the last point. At this stage, the last point is displayed. The calculator briefly displays:

END POINT

then briefly displays:

RD VALUE

then stops and displays the running distance of the end point, such as follows:

 $X=$ 24,767.0000

Press R/S to continue. The calculator briefly displays:

EL VALUE

then stops and displays the elevation of the end point, such as follows:

 $H=$ 107.45

Press R/S to continue. The calculator briefly displays

PROGRAM END

and then stops at the end of the program, having reset Flag 10 to its value at the time the program was started.. If R/S is pressed again, the program returns to the point whence it was called. This is not strictly necessary, unless the program was called by another program.

## **Sample Computations**

The sample computations are based on the following general data:

Running Distance of the Point of Intersection = 24,567.0000 Elevation of the Point of Intersection  $= 123.4500$ 

Length of the Curve  $= 400.0000$ 

The running distance of the start point is therefore 24,367 and of the end point is 24,767.

The following tabulations show the results for different in and out gradients. The increments used for the running distance values are both 50 (both the first increment and the general increment).

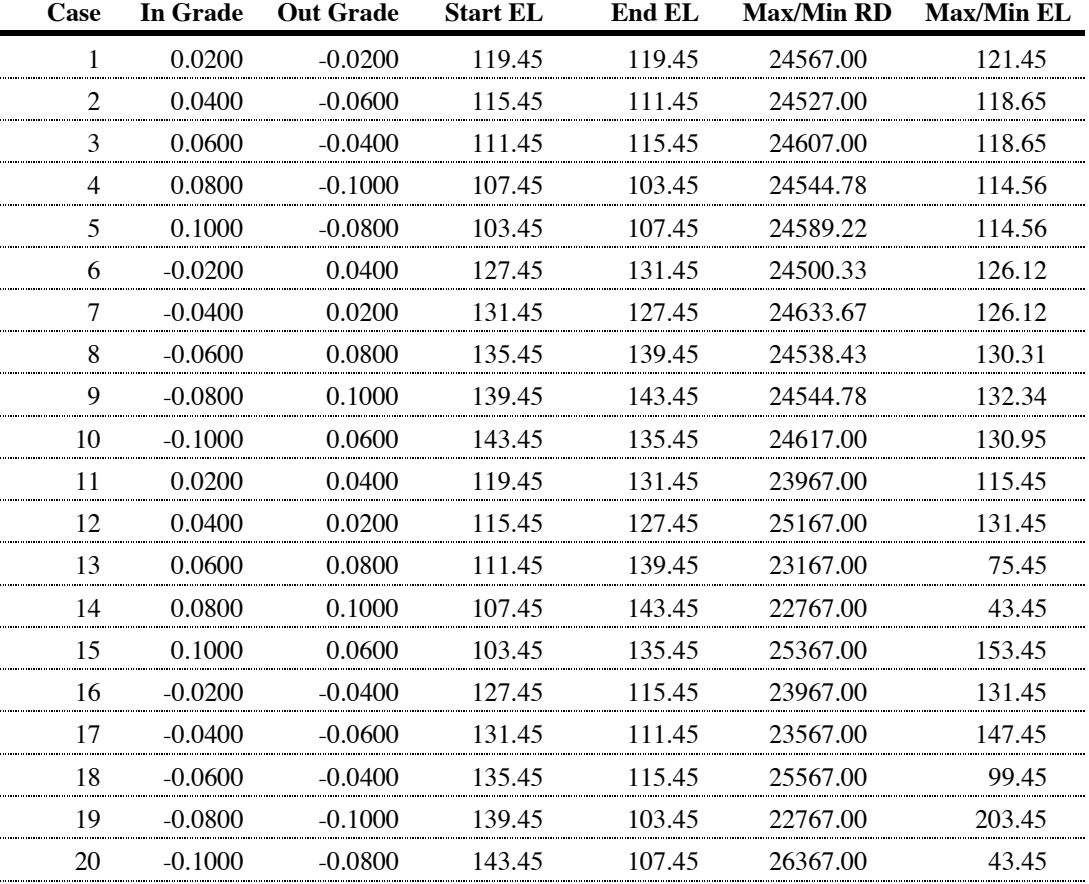

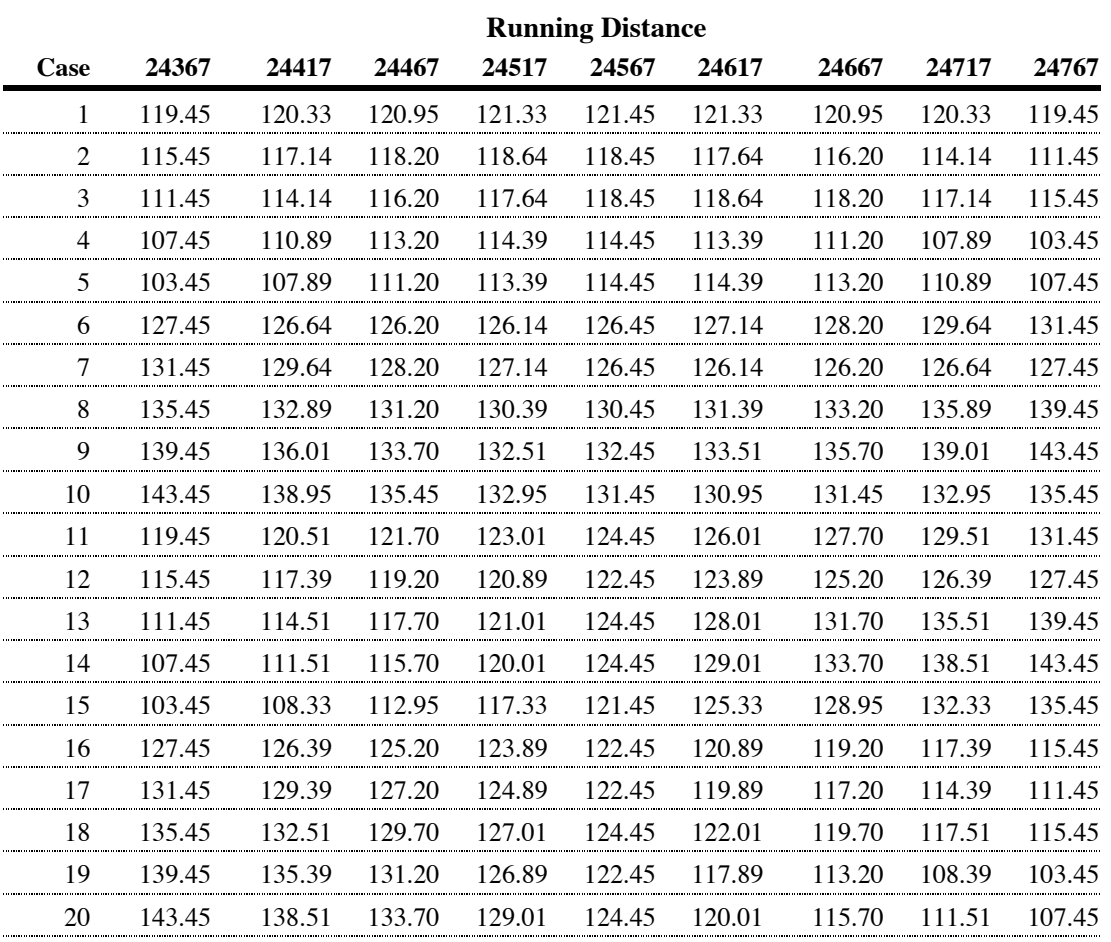

These values should allow the program to be tested to make sure it is working properly. The above tabulated values were calculated by spreadsheet, rather than the calculator, but the calculator results were checked against the these tabulations.

## **Storage Registers Used**

- **A** Difference between the incoming and outgoing gradients.
- **B** Parameter *a* in the parabola equation.
- **C** Elevation difference. First increment value for 'stepping' option.
- **D** Running Distance of a computed point. General increment for 'stepping' option.
- **E** Elevation of a computed point.
- **F** Running Distance of a computed point.
- **H** Elevation of a computed point, and entered elevation to have RD calculated.
- **I** Distance along curve from start point.
- **L** Length of the curve to be computed.
- **P** Gradient of the incoming tangent (start grade)
- **Q** Gradient of the outgoing tangent (end grade).

- **R** Running Distance of the Point of Intersection.
- **S** Elevation of the Point of Intersection.
- **U** Running Distance of the start point.
- **V** Elevation of the start point.
- **X** Running Distance entered to compute elevation at that point.
- **Y** Yes/No variable for option choices.

**Statistical Registers**: Not used.

## **Labels Used**

Label **P** Length = 1383 Checksum = 6E0F

Use the length  $(LN=)$  and Checksum  $(CK=)$  values to check if program was entered correctly. Use the sample computation to check proper operation after entry.

## **Flags Used**

Flags 1 and 10 are used by this program. Flag 10 is set for this program, so that equations can be shown as prompts. Flag 1 is used to record the setting of Flag 10 before the program begins. At the end of the program, Flag 10 is reset to its original value, based on the value in Flag 1.